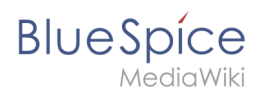

# **Category:BlueSpice pro**

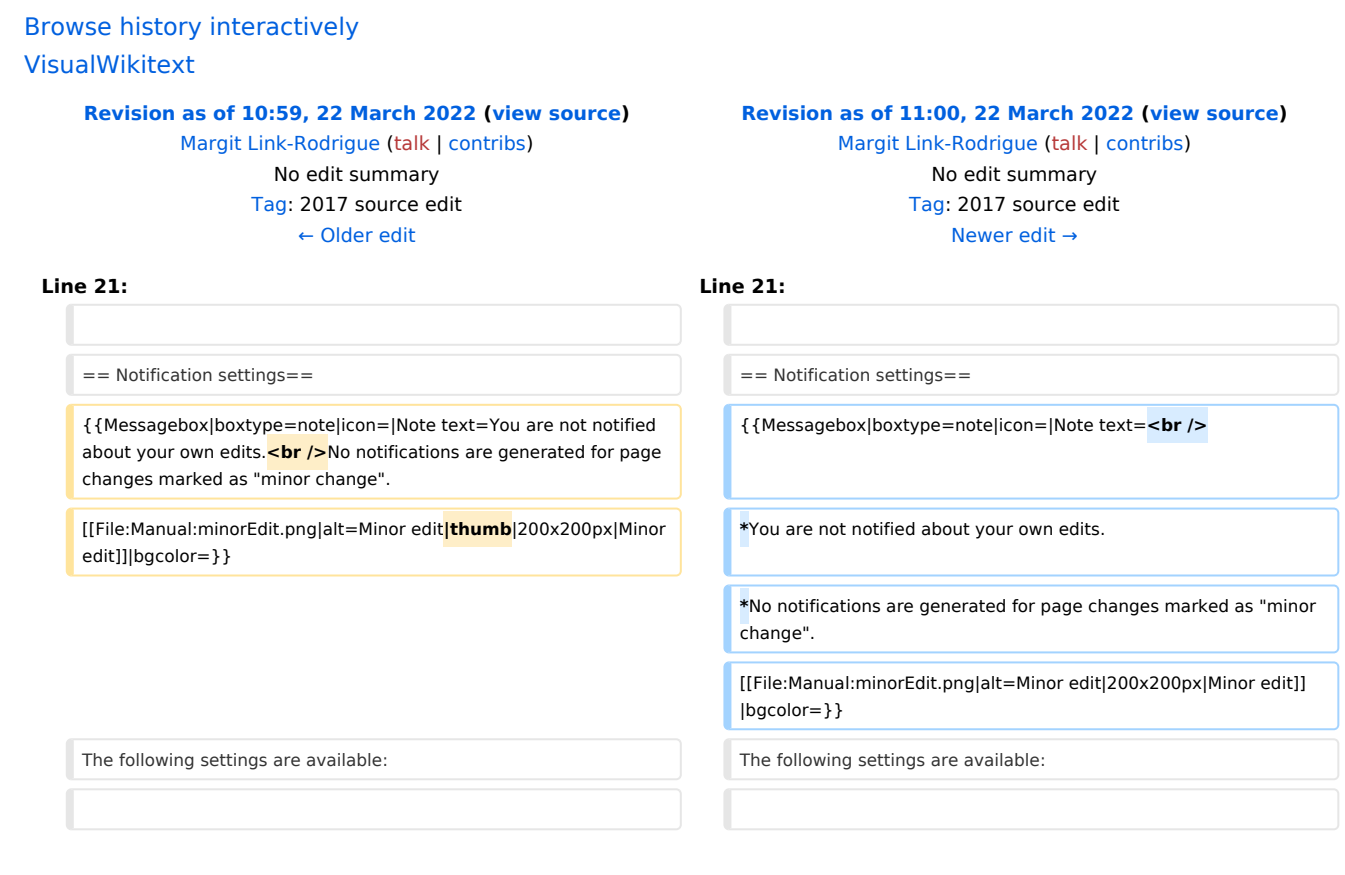

# Revision as of 11:00, 22 March 2022

Registered wiki users receive notifications for a variety of changes to the wiki. Users can set their notification preferences as needed.

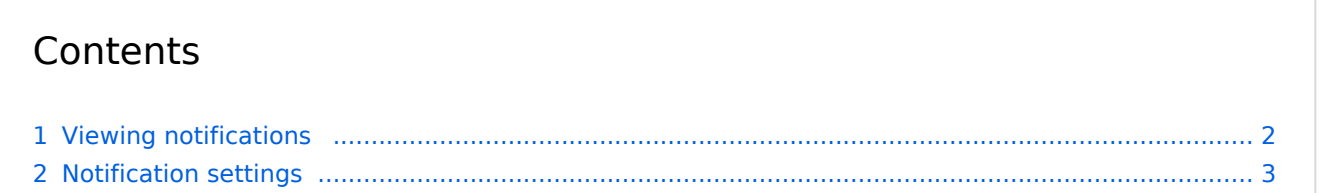

<span id="page-1-0"></span>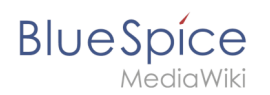

## Viewing notifications

To access the notifications page, click on your profile picture (1) and then click on *Notifications* in the Personal Tools (2). A red indicator is displayed if there are new notifications waiting.

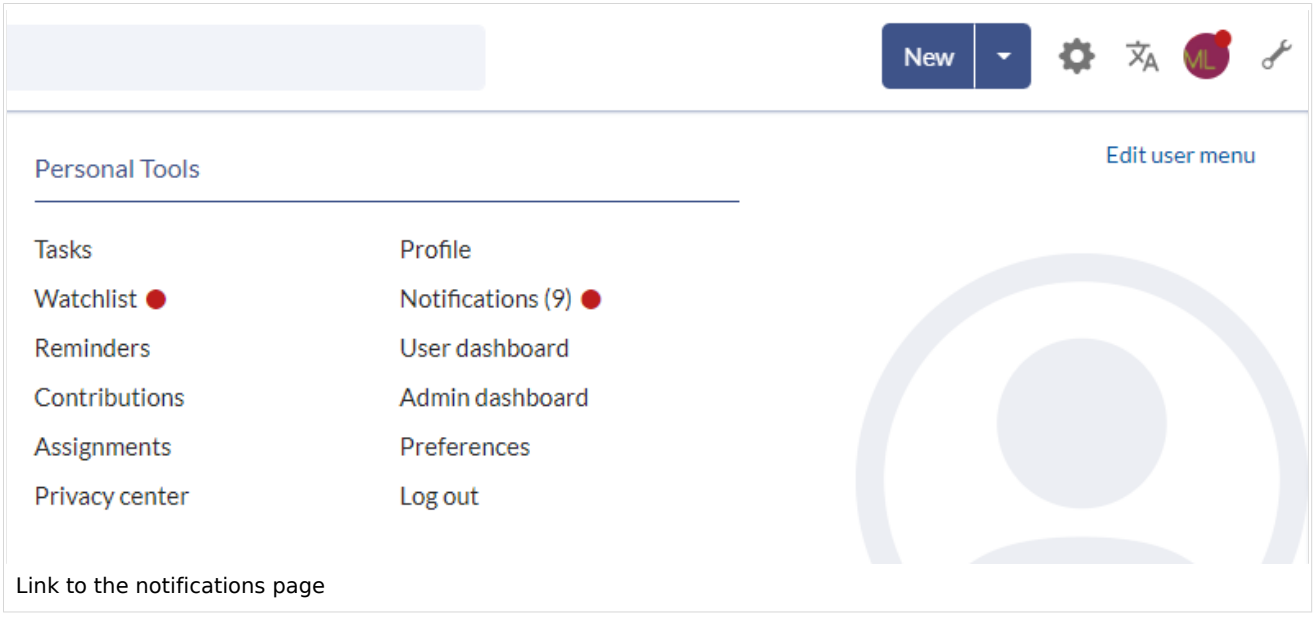

The notifications page shows all incoming notifications.

**BlueSpice** 

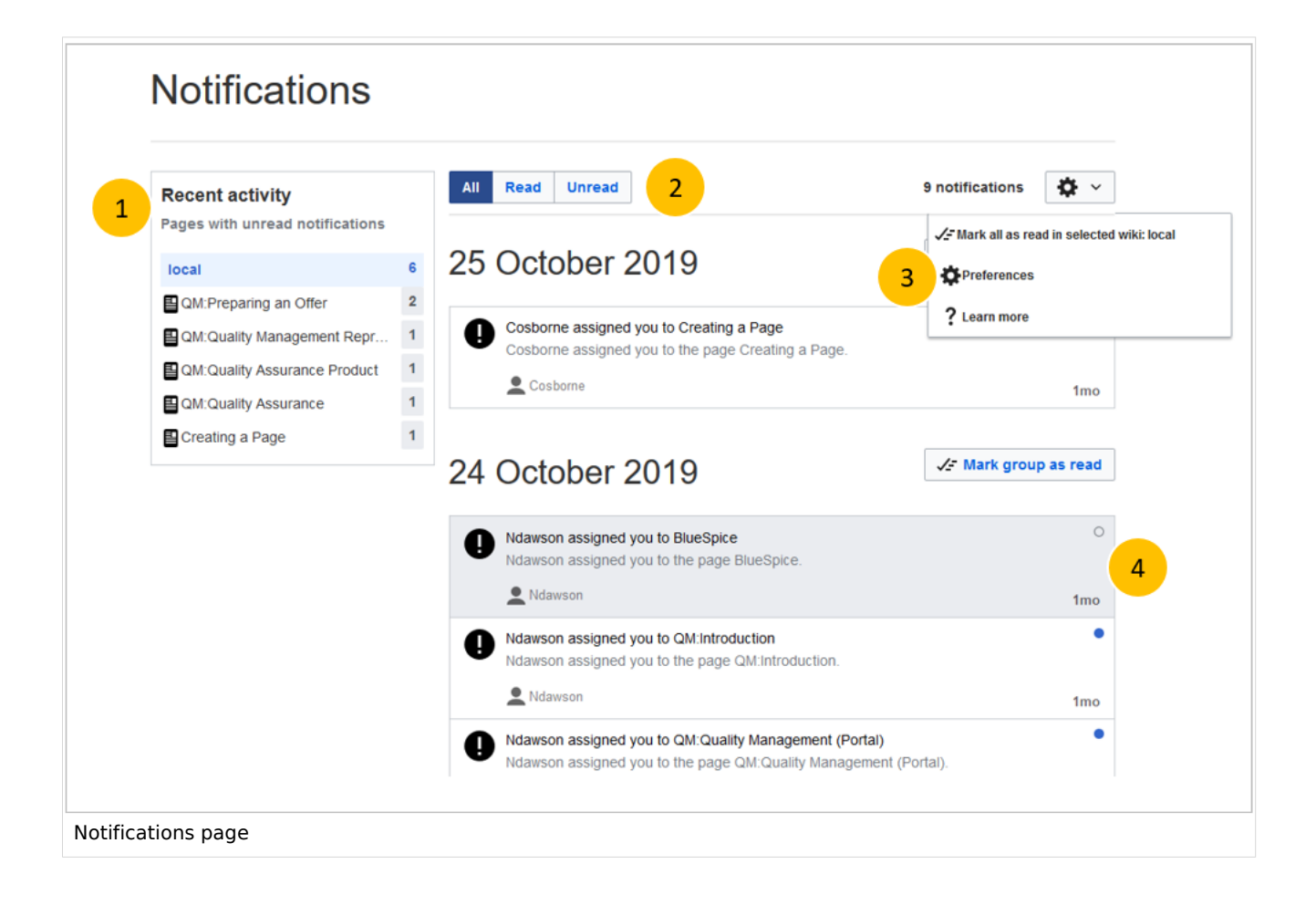

The following features are available:

**1 - Recent activity:** The filter lists notifications by page. Clicking on a page name will only show the notifications for that page.

**2 - Status filter:** You can view all notifications as well as read or unread notifications.

**3 - Settings menu:** Here you can go to the settings page to choose the type of notifications you want to receive.

**4 - Notification:** Clicking on a notification will mark it as read. Alternatively, you can click the blue status icon. Read notifications are marked with a dark background and a blank status icon.

### Notification settings

<span id="page-2-0"></span>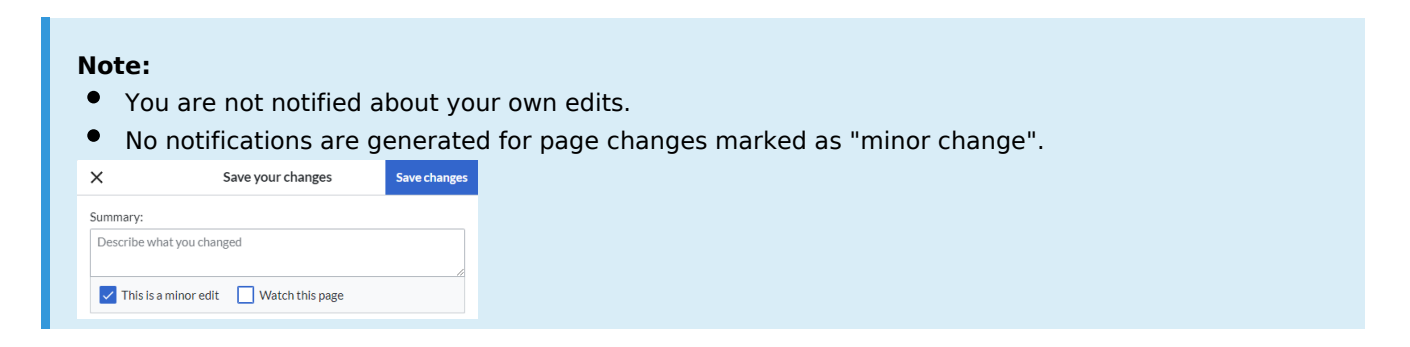

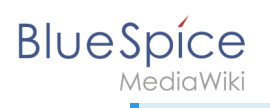

#### The following settings are available:

- **E-Mail options:**
	- *Send me:* Frequency of notifications (none, immediately, daily, weekly)
	- *Send to:* If you enter or change the e-mail address here, it will be changed for the entire wiki (i.e., under your profile data).
	- *Email format:* (HTML or plain text)
- **Notify me about these events**: E-mail and wiki notifications for different events can optionally be activated or deactivated here. You can see a description of the event by clicking on the info icon. Grayed out checkboxes cannot be activated or deactivated and are set the same for all users.
- **Notifications on namespace events** (always both in e-mail and in the wiki):  $\circ$  when creating pages in a namespace when editing pages in a namespace
- **Notifications on categories** (always both in e-mail and in the wiki):
	- $\circ$  when a page is added or removed from a category listed here
	- $\circ$  when a change is made to a page associated with that category

*This category currently contains no pages or media.*